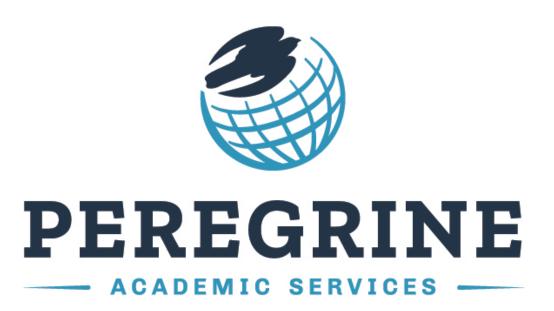

Write & Cite Training Module & Competency Exam

Your school is investing in your education!

www.peregrineacademics.com

## **Micro-site Student Registration Process**

- 1. Follow the Student Registration Link that should have been provided to you by your course professor or within your course syllabus. Please note that the registration instructions contained within this document apply only to micro-site registration.
- 2. Locate and select your school. Enter your registration password.

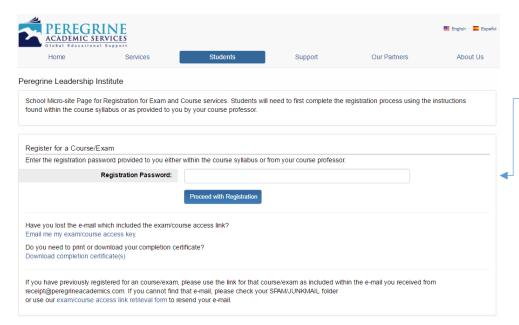

# Enter your Registration Password

Enter the registration password provided by your college or university. Please note that the password is case sensitive.

3. Select your required course(s).

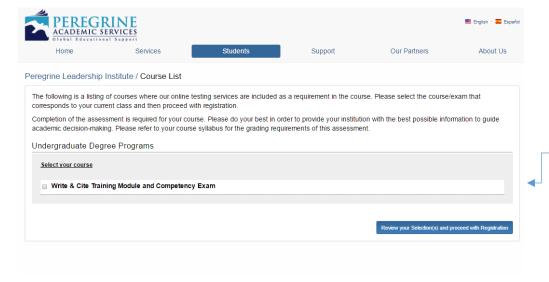

# Select your required course(s)

Select the course(s) you need. If you are unsure of the course(s) you need, please contact your course professor. After your selection is made, click "Review your selections(s) and proceed with registration."

4. Review your selection and remove any unneeded items.

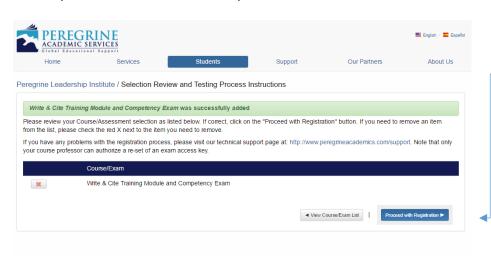

# Confirm your selected courses

This screen will allow you to confirm your selected courses. You can also remove any items that may have been inadvertently selected in course selection page.

5. Enter your Name, Email and Student ID.

| PEREGRIN  ACADEMIC SERVIC  Global Educational Suppl                                                                                                    | CES                            |                                 |                 |              | English · Españo |  |  |  |
|----------------------------------------------------------------------------------------------------|--------------------------------|---------------------------------|-----------------|--------------|------------------|--|--|--|
| Home                                                                                                    | Services                       | Students                        | Support         | Our Partners | About Us         |  |  |  |
| eregrine Academic Services - DEMO Micro-Site / Student Registration Information                                                                                                    |                                |                                 |                 |              |                  |  |  |  |
| In order to complete the registration process, you must provide a valid e-mail address. You are strongly encouraged to use your university/college issued email address, which will ensure it is unique to you and not one shared with other students. The e-mail address is used to send you your registration confirmation along with your course/exam link, access key, and completion certificates (if applicable). Please note that we only allow one registration for each exam based on the e-mail address.  All fields are required. When you have entered the required information, please click "Review Registration". |                                |                                 |                 |              |                  |  |  |  |
| Registration Information                                                                                                    |                                |                                 |                 |              |                  |  |  |  |
|                                                                                                    | University:                    | Peregrine Academic Services - I | DEMO Micro-Site |              |                  |  |  |  |
|                                                                                                    | First Name:                    | I                               |                 |              |                  |  |  |  |
|                                                                                                    | Last Name:                     |                                 |                 |              |                  |  |  |  |
| Univer                                                                                                    | sity Affiliated With:          |                                 |                 |              |                  |  |  |  |
|                                                                                                    | Email:                         |                                 |                 |              |                  |  |  |  |
|                                                                                                    | Confirm Email:                 |                                 |                 |              |                  |  |  |  |
|                                                                                                    |                                |                                 |                 |              |                  |  |  |  |
| ■ View Course/Exam List ■ I                                                                                                    | Edit Your Registration Selecti | on(s)                           |                 | Review       | Registration >   |  |  |  |

# Enter your registration information

You will need to enter your Name, Student ID, and school issued email address. Please note, if you have previously registered for any Peregrine items, you will need to use the same email address you used to register the first time.

6. Review your registration information and complete your registration.

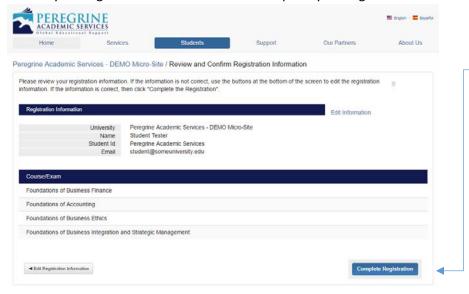

# Review and complete your registration

You can now complete your registration. You will receive an email with your course access link. You may also start the course by using the course link provided directly after you complete your registration.

# What is the overall structure and time constraints of the Write & Cite: Academic Writing Readiness Course?

- There are 8 total modules that make up the Write & Cite course.
- ❖ Each module will provide 3-5 learning sections, though a couple modules will only consist of one section.
- The courses will teach APA, MLA, or CMS documentation styles depending on the Write & Cite version that your institution is requiring you to take. The remaining modules will provide instruction regarding word choices, tone, papers organization, literature-based research, and techniques to avoid plagiarism.
- ❖ Each course starts with a twenty-question pre-test which must be completed prior to starting the instructional material.
- ❖ Each section will conclude with a 10-question quiz. To advance to the next section, you must answer 3 questions correctly. If after the 10-question quiz, you do not answer 3 questions correctly, you will need to redo the prior section.
- The courses will conclude with a 50-question competency exam with questions randomly drawn from the entire course. The competency exam does offer a retake option, however only the last score is recorded and your first score will not be retrievable.

#### **Course Overview**

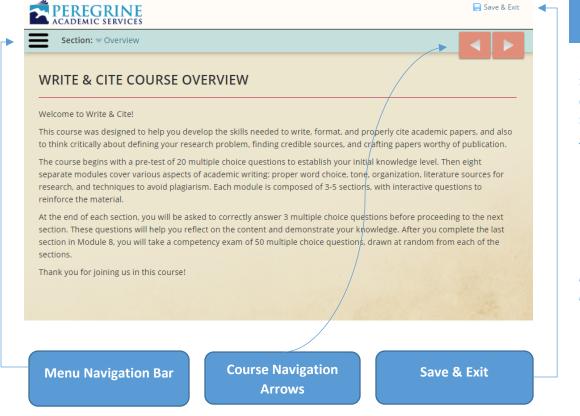

## **Course Overview**

The first screen you will see is the Write & Cite Course Overview. This page introduces the Write & Cite course. On this screen, you will notice:

- Save & Exit Feature
- Course Navigation Arrows
- Menu Navigation Bar

You can open and close the Write & Cite menu at any time by clicking the icon on the top left corner of the course screen.

#### Pre-test

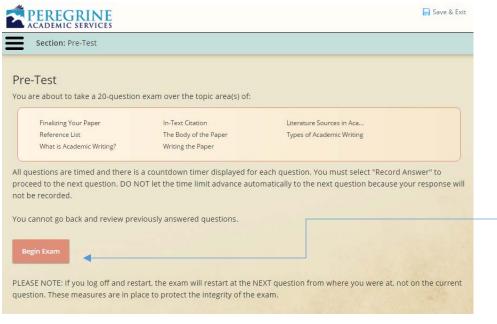

## Pre-test

You are required to complete the 20-question pre-test, prior to starting the modules. The pre-test is designed to capture your baseline knowledge, and therefore does not require any preparation. To start the pretest, simply click "Begin Exam."

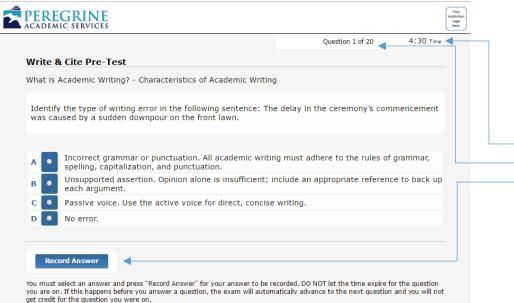

# Pre-test testing screen

The pre-test screen will include:

- Question timer
- Current question number
- The record answer button

PEREGRINE

ACADEMIC SERVICES

We see you have navigated away from your exam.

Please remember each question is timed and must be answered within the designated time limit by selecting "Record Answer".

It should be noted, we monitor and report any suspicious or unusual browser activity to your

academic institution, this includes extended time away from your exam window. You may not use external resources to assist with the examination.

3:44 Time

Click here to continue your exam

Navigating away from the testing screen

The pre-test and competency exam is intended to be completed in one sitting.

Navigating away from the screen will prompt you with a message and timer to return to the exam screen.

- Countdown timer
- Click to continue your exam.

# Pre-test exam summary

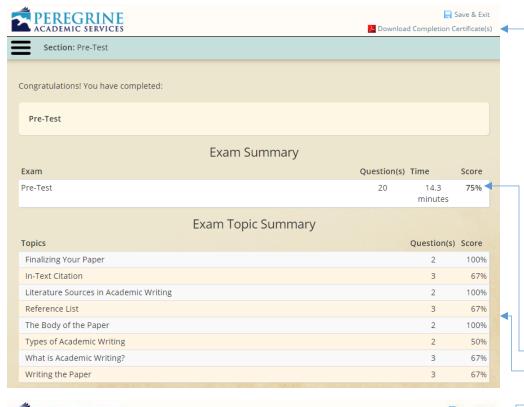

#### Save & Exit PEREGRINE ACADEMIC SERVICES Download Completion Certificate(s) Section: Pre-Test **Subject Matter Assessed** Score 100% Revising & Editing In-Text Citation 67% Choosing Resources 100% Using Other Material 100% Reference List 67% Abstract 100% Numbers 100% Discussion Posts 50% Characteristics of Academic Writing 0% Critical Thinking 100% Documentation Styles 100% Word Choices 100% 0% Writing Style In order to preserve the integrity of our online exams and training courses and because of proprietary rights, we cannot provide questions/answers upon completion of an exam or training course test.

# Pre-test exam summary

The pre-test summary will provide you with a breakdown of your results from the pre-test. It is important to remember that the pre-test is intended only to get a measurement of your baseline knowledge. You will complete the competency exam after you have completed all the modules.

- Download your completion certificate
- Total Score
- Topic Breakdown of Scores
- Subject Breakdown of Scores
- Proceed to the Modules

#### **Module Introduction**

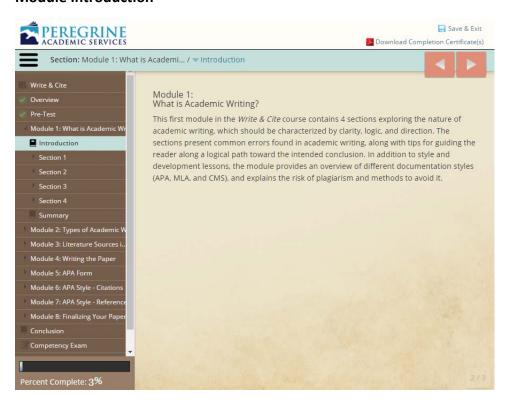

## Module Introduction

Each Module will start with an introduction to the overall content contained in upcoming sections.

#### **Section Introduction**

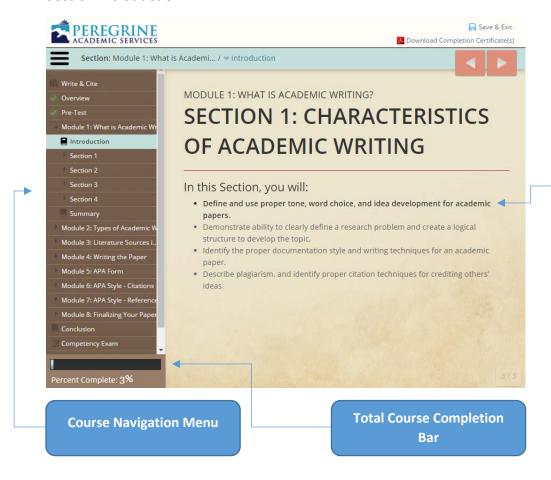

## Section Introduction

Like the module introduction, each section will specify the learning outcomes that will be covered. You will notice a **bold** bullet point in the Section Introduction. The **bold** bullet point are the learning outcomes you should anticipate for each module.

## **Section Quiz**

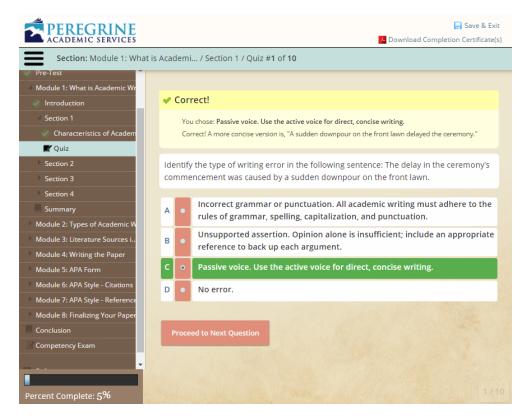

#### **Section Quiz**

Each section will conclude with a 10-question quiz.

- To proceed to the next section, you must answer three questions out of the ten correctly. The question must be answered correctly on the first attempt.
- If you do not answer three questions correctly on the first, you will need to retake the quiz, prior to advancing.

# Write & Cite Competency Exam

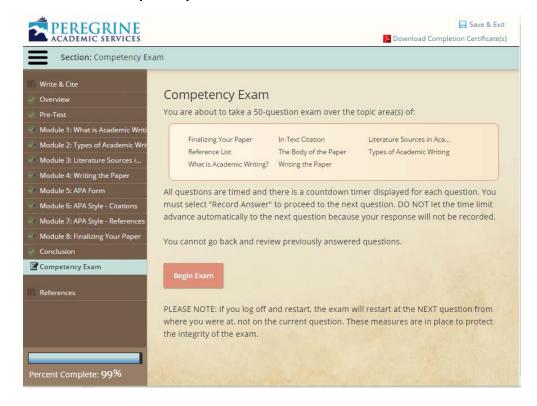

# **Competency Exam**

After you have completed all 8 modules, you will be able to proceed to the Write & Cite competency exam. The exam will be cumulative and will cover all the modules and sections.

- ❖ 50 total questions
- Questions are timed
- You cannot go back and review previously answered questions.
- You may take the exam a second time. If you elect to use the retake option, only your second score will be recorded. Your first score will not be retrievable.

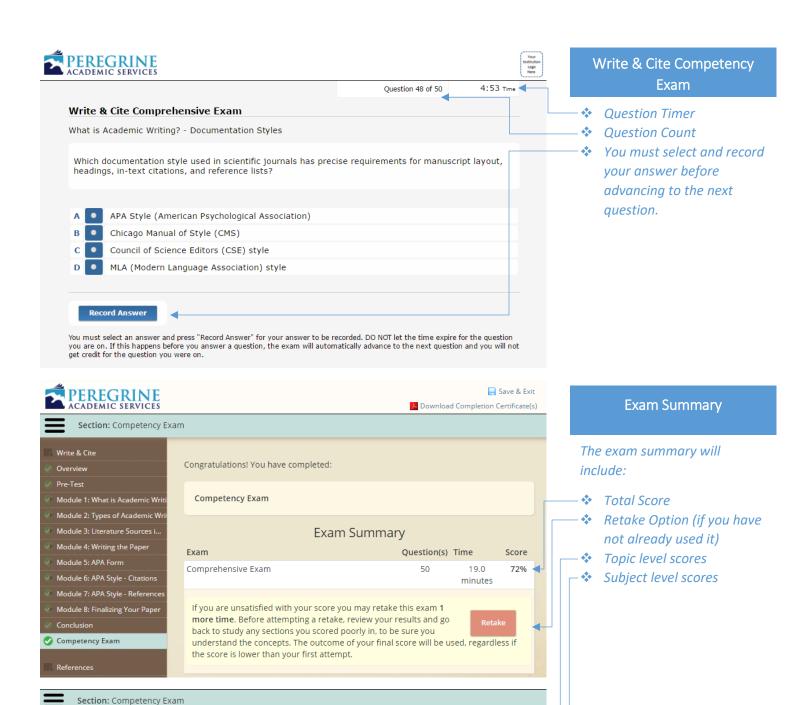

**Exam Topic Summary** 

Ouestion(s) Score

71%

50%

83%

83%

67%

71%

100%

50%

50%

50%

7

6

6

6

6

Score

Topics

Module 1: What is Academic Writ

Module 3: Literature Sources i..

Module 7: APA Style - Reference

Module 8: Finalizing Your Pape

🕜 Competency Exam

Finalizing Your Paper

The Body of the Paper

Writing the Paper

Proofreading

Revising & Editing

Types of Academic Writing

What is Academic Writing?

Subject Matter Assessed

Literature Sources in Academic Writing

In-Text Citation

Reference List

# **Completion Certificate**

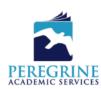

# 300554-712321-170324

# **Certificate of Completion**

This is to certify that \_\_\_\_\_

has completed the course/exam

Write & Cite Training Module & Competency Exam

on 24th March 2017

with Peregrine Academic Services - DEMO Micro-Site

Write & Cite Exam 
# Correct out of 20 75% 36 correct out of 50 72% (-3%)

Subject Level Analysis

|                                            | Subject Level Analy | sis          |              |
|--------------------------------------------|---------------------|--------------|--------------|
|                                            |                     | Pre-Test     | Post-Test    |
| Finalizing Your Paper Revising & Editing   |                     | 2/2 = 100.00 | 1/2 = 50.00  |
|                                            |                     | 2/2 = 100.00 | 1/2 = 50.00  |
| Proofreading  Union Footback               |                     | _            |              |
| Using Feedback                             | Average             | -            | 3/3 = 100.00 |
| In Total Charles                           | Average.            | 100.00%      | 71.43%       |
| In-Text Citation In-Text Citation          |                     | 2/3 = 66.67  | 3/6 = 50.00  |
| III-TEXT CITATION                          | Average:            |              | 50.00%       |
| Literature Sources in Academic Writing     | Average.            | 00.0776      | 50.00%       |
| Choosing Resources                         |                     | 1/1 = 100.00 | 1/1 = 100.00 |
| Using Other Material                       |                     | 1/1 = 100.00 | 3/4 = 75.00  |
| Using Journal Articles                     |                     | 1/1 = 100.00 | 1/1 = 100.00 |
| Using Journal Articles                     | Average:            | 100.00%      |              |
| Doforonco Liet                             | Average.            | 100.00%      | 83.33%       |
| Reference List                             |                     | 2/3 = 66.67  | 5/6 = 83.33  |
| Reference List                             | Average:            |              | 83.33%       |
| The Body of the Paper                      | Average.            | 00.0776      | 03.3370      |
| Abstract                                   |                     | 1/1 = 100.00 | _            |
| Numbers                                    |                     | 1/1 = 100.00 | 0/1 = 0.00   |
| Figures                                    |                     | - 100.00     | 1/1 = 100.00 |
| Paragraph Format                           |                     |              | 1/1 = 100.00 |
|                                            |                     | _            | 1/1 = 100.00 |
| Table of Contents/Figures                  |                     | _            | 0/1 = 0.00   |
| Tables                                     |                     | _            |              |
| Title Page                                 | A                   |              | 1/1 = 100.00 |
|                                            | Average:            | 100.00%      | 66.67%       |
| Types of Academic Writing Discussion Posts |                     | 1/2 = 50.00  | 3/3 = 100.00 |
| Case Studies                               |                     | 1/2 = 50.00  | 1/1 = 100.00 |
|                                            |                     | _            |              |
| Essays                                     |                     | _            | 0/2 = 0.00   |
| Theses & Dissertations                     | A                   | _            | 1/1 = 100.00 |
|                                            | Average:            | 50.00%       | 71.43%       |
| What is Academic Writing?                  |                     | 0.44 0.00    | 4/4 400.00   |
| Characteristics of Academic Writing        |                     | 0/1 = 0.00   | 1/1 = 100.00 |
| Critical Thinking                          |                     | 1/1 = 100.00 | 1/1 = 100.00 |
| Documentation Styles                       |                     | 1/1 = 100.00 | 3/3 = 100.00 |
| Avoiding Plagiarism                        |                     |              | 1/1 = 100.00 |
|                                            | Average:            | 66.67%       | 100.00%      |
| Writing the Paper                          |                     | 2/2 400.00   | 470 50.00    |
| Word Choices                               |                     | 2/2 = 100.00 | 1/2 = 50.00  |
| Writing Style                              |                     | 0/1 = 0.00   | 0/1 = 0.00   |
| Grammar                                    |                     |              | 2/3 = 66.67  |
|                                            | Average:            | 66.67%       | 50.00%       |

# **Completion Certificate**

The Completion Certificate will include:

- Total Score for both the pre-test and post test
- Difference between the pre-test and post test
- Topic level scores
- Subject level scores

Pre-test and Post-test score comparison

Topic and Subject Level Breakdown

## Where can I find Technical Support and Frequently Asked Questions?

For additional **Technical Support** and **Frequently Asked Questions**, you may visit our website at <a href="https://www.PeregrineAcademics.com">www.PeregrineAcademics.com</a>. Under the **Support tab**, you will find various options to assist you with your technical support needs.

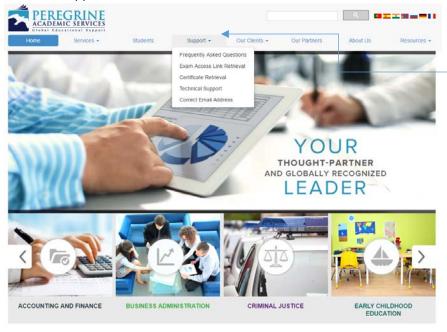

# **Technical Support**

Additional Technical Support can be found on our website. Click the **Support** tab to access various technical support options.

## **Additional Student Support Links:**

- Frequently Asked Questions: www.peregrineacademics.com/home/frequently-asked-questions
- **Exam Access Link Retrieval:** www.peregrineacademics.com/home/exam-access-key-retrieval
- Certificate Retrieval: www.peregrineacademics.com/home/certificate-retrieval
- Correct Email Address: www.peregrineacademics.com/home/correct-email-address
- If you experience further issues or your issue is not related to the above listed areas, please contact us at 877.260.1555 or complete a Support Request Form:

http://peregrineacademics.freshdesk.com/support/home